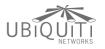

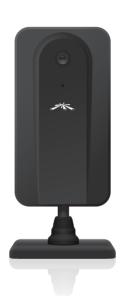

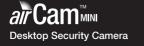

# Introduction

Thank you for purchasing the airCam™ Mini. This Quick Start Guide is designed to guide you through the installation of the airCam and show you how to access the airCam's configuration interface.

The airCam Mini includes the airVision™ software. For instructions on using the software, refer to the documentation included on the CD-ROM.

The airCam Mini is equipped with an integrated microSD card writer. Using an optional microSD card (not included), audio and video can conveniently be captured and recorded simultaneously on the card and on an airVision-controlled hard drive. Recordings can be transferred and viewed on any computer or H.264 supported device.

# **Package Contents**

airVision™

Software CD

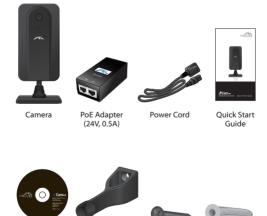

Screw

(M2.9x20)

Wall Mount

Bracket

1

Screw Anchor

(M3x20)

# Hardware Overview

## Front

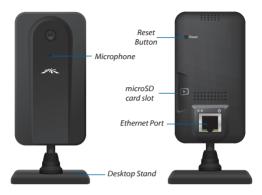

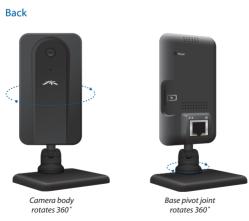

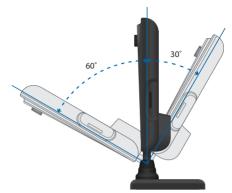

Camera can be angled to lean 60° forward or 30° backward.

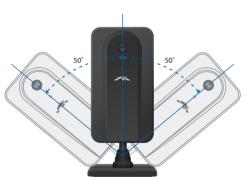

Maximum side-to-side tilt is 50° off vertical

#### **LEDs**

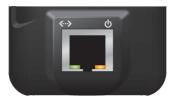

- Ethernet The Ethernet LED will light steady green when an active Ethernet connection is made and flash when there is activity.
- Power The Power LED will light steady orange when the airCam is connected to a power source.

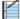

Note: LED operation may be disabled using the camera configuration interface.

## Installation Overview

Your airCam Mini is pre-assembled at the factory and is Plug and Play ready. If you do not plan on using the optional microSD recording feature, skip to Step 2.

## Hardware Installation

 (Optional) Insert a microSD card into the slot on the side of the camera until it locks into the slot.

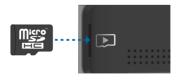

To remove the microSD card, push the card in to release the lock. Pull the card out.

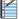

Note: Before removing the microSD card, be sure to disable microSD recording to prevent file corruption.

Connect an Ethernet cable to the Ethernet port located on the back of the camera.

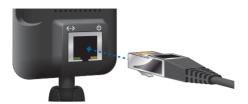

# Wall Mount Installation (Optional)

 Position the Wall Mount Bracket at the desired location on the wall. Mark the location of the hole, and drill the hole with a 6 mm drill bit.

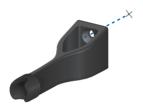

2. Insert the M3x20 Screw Anchor into the hole and secure the Wall Mount Bracket with the M2.9x20 Screw.

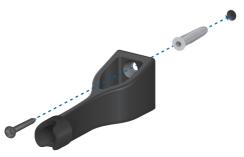

3. Detach the airCam Mini from the Desktop Stand.

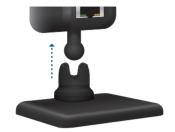

4. Attach the airCam Mini to the Wall Mount Bracket.

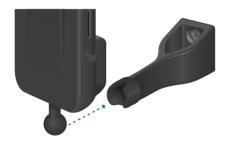

# Connecting the Power

 Connect the other end of the Ethernet cable from the airCam Mini to the Ethernet port labeled POE on the PoE Adapter.

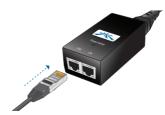

Connect an Ethernet cable from your LAN to the Ethernet port labeled LAN on the PoE Adapter.

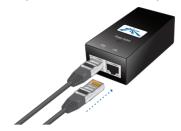

 Connect the power cord to the power port on the PoE Adapter. Connect the other end of the power cord to a power outlet. The Power LED should light up on the airCam Mini.

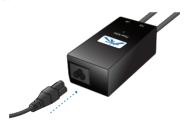

# Camera Configuration Interface

Verify connectivity in the Camera Configuration Interface.

- Make sure that your host machine is connected to the same LAN as the airCam Mini.
- The airCam Mini is set to DHCP by default. If you have a router or DHCP server providing addresses on your network, check your DHCP Client Table to obtain the address of the airCam.

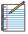

Note: If you do not have a DHCP server, the airCam Mini defaults to the IP address 192.168.1.20.

 Launch your Web browser. In the address field, type http:// and then the IP address of the airCam Mini, for example: http://192.168.1.20. Press enter (PC) or return (Mac).

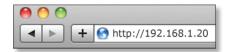

 The login screen will appear. Enter ubnt in the Username and Password fields and click Login.

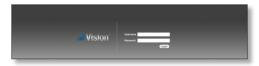

The Main screen will appear and you should see a live stream of video from the airCam Mini.

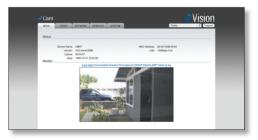

Hardware installation is complete. For details on using the airVision software or the Camera Configuration Interface, refer to the documentation included on the CD-ROM.

# **General Warranty**

UBIQUITI NETWORKS, Inc ("UBIQUITI NETWORKS") represents and warrants that the Products furnished hereunder shall be free from defects in material and workmanship for a period of one (1) year from the date of shipment by UBIQUITI NETWORKS under normal use and operation. UBIQUITI NETWORKS sole and exclusive obligation under the foregoing warranty shall be to repair or replace, at its option, any defective Product that fails during the warranty period. The expense of removal and reinstallation of any item is not included in this warranty.

The foregoing warranty is exclusive and in lieu of all other warranties, express or implied, including the implied warranties of merchantability and fitness for a particular purpose and any warranties arising from a course of dealing, usage or trade practice with respect to the products. Repair or replacement in the manner provided herein shall be the sole and exclusive remedy of Buyer for breach of warranty and shall constitute fulfillment of all liabilities of UBIQUITI NETWORKS with respect to the quality and performance of the Products. UBIQUITI NETWORKS reserves the right to inspect all defective Products (which must be returned by Buyer to UBIQUITI NETWORKS factory freight prepaid).

No Products will be accepted for replacement or repair without obtaining a Return Materials Authorization (RMA) number from UBIQUITI NETWORKS. Products returned without an RMA number will not be processed and will be returned to Buyer freight collect. UBIQUITI NETWORKS shall have no obligation to make repairs or replacement necessitated by catastrophe, fault, negligence, misuse, abuse, or accident by Buyer, Buyer's customers or any other parties. The warranty period of any repaired or replaced. Product shall not extend beyond its original term.

## **Warranty Conditions**

The foregoing warranty shall apply only if:

- The Product has not been subjected to misuse, neglect or unusual physical, electrical or electromagnetic stress, or some other type of accident.
- (II) No modification, alteration or addition has been made to the Product by persons other than UBIQUITI NETWORKS or UBIQUITI NETWORK'S authorized representatives or otherwise approved by UBIQUITI NETWORKS.
- (III) The Product has been properly installed and used at all times in accordance, and in all material respects, with the applicable Product documentation.
- (IV) All Ethernet cabling runs use CAT5 (or above) shielded cabling.

Disclaimer: UBIQUITI NETWORKS does not warrant that the operation of the products is error-free or that operation will be uninterrupted. In no event shall UBIQUITI NETWORKS be responsible for damages or claims of any nature or description relating to system performance, including coverage, buyer's selection of products for buyer's application and/or failure of products to meet government or regulatory requirements.

#### Returns

In the unlikely event a defect occurs, please work through the dealer or distributor from which this product was purchased.

## Compliance

#### FCC

This device complies with Part 15 of the FCC Rules. Operation is subject to the following two conditions:

- 1. This device may not cause harmful interference, and
- This device must accept any interference received, including interference that may cause undesired operation.

The users manual or instruction manual for an intentional or unintentional radiator shall caution the user that changes or modifications not expressly approved by the party responsible for compliance could void the user's authority to operate the equipment.

Note: This equipment has been tested and found to comply with the limits for a Class B digital device, pursuant to part 15 of the FCC Rules.

These limits are designed to provide reasonable protection against harmful interference in a residential installation. This equipment generates, uses and can radiate radio frequency energy and, if not installed and used in accordance with the instructions, may cause harmful interference to radio communications. However, there is no guarantee that interference will not occur in a particular installation. If this equipment does cause harmful interference to radio or television reception, which can be determined by turning the equipment off and on, the user is encouraged to try to correct the interference by one or more of the following measures:

- · Reorient or relocate the receiving antenna.
- · Increase the separation between the equipment and receiver.
- Connect the equipment into an outlet on a circuit different from that to which the receiver is connected.
- Consult the dealer or an experienced radio/TV technician for help.

## **Industry Canada**

This Class B digital apparatus complies with Canadian ICES-003.

Cet appareil numérique de la classe B est conforme à la norme NMB-003 du Canada.

## **CE Marking**

CE marking on this product represents the product is in compliance with all directives that are applicable to it.

Alert sign! Follows CE marking

Alert sign must be indicated if a restriction on use applied to the product and it must follow the CE marking.

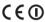

NB-Identification number (if there is any)

Notified body number is indicated if it is involved in the conformity assessment procedure.

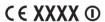

Please check the CE mark on the product label to find out which notified body was involved during assessment.

## **RoHS/WEEE Compliance Statement**

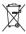

## English

European Directive 2002/96/EC requires that the equipment bearing this symbol on the product and/or its packaging must not be disposed of with unsorted municipal waste. The symbol indicates that this product should be disposed of separately from regular household waste streams. It is your responsibility to dispose of this and other electric and electronic equipment via designated collection facilities appointed by the government or local authorities. Correct disposal and recycling will help prevent potential negative consequences to the environment and human health. For more detailed information about the disposal of your old equipment, please contact your local authorities, waste disposal service, or the shop where you purchased the product.

# **TOUGH**Cable<sup>®</sup>

## **English**

We recommend that you protect your networks from the most brutal environments and devastating ESD attacks with industrial-grade shielded Ethernet cable from Ubiquiti Networks. For more details, visit www.ubnt.com/toughcable

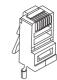

#### Deutsch

Schützen Sie Ihre Netzwerke vor extremen Umwelteinflüssen und verheerender elektrostatischer Entladung (ESD), indem Sie abgeschirmte Ethernetkabel in Unternehmensqualität von Ubiquiti Networks verwenden. Weitere Informationen erhalten Sie unter

www.ubnt.com/toughcable

## Español

Le recomendamos que proteja sus redes de los entornos más hostiles y los devastadores efectos de las descargas electrostáticas utilizando cable Ethernet blindado con calidad-industrial de Ubiquiti Networks. Para obtener más información, visite **www.ubnt.com/toughcable** 

# Français

Nous vous recommandons de protéger vos réseaux contre les environnements les plus brutaux et les décharges électrostatiques les plus dévastatrices avec un câble Ethernet Ubiquiti Networks avec blindage renforcé. Pour en savoir plus, rendez-vous sur www.ubnt.com/toughcable

#### Italiano

Si consiglia di proteggere le reti dagli ambienti e dagli attacchi ESD più invasivi con il cavo Ethernet schermato-di tipo industriale di Ubiquiti Networks. Per ulteriori informazioni, visitare il sito Web

www.ubnt.com/toughcable

# **Ubiquiti Networks Support**

Email: support@ubnt.com

Phone (9 a.m. - 5 p.m. PST): 408-942-1153

### Online Resources

Wiki Page: wiki.ubnt.com

Support Forum: forum.ubnt.com
Downloads: downloads.ubnt.com

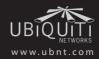